# The InputBox

The InputBox looks a bit like a message box except instead of just displaying information, it prompts the user to enter information.

The information that the user enters is then assigned to a variable.

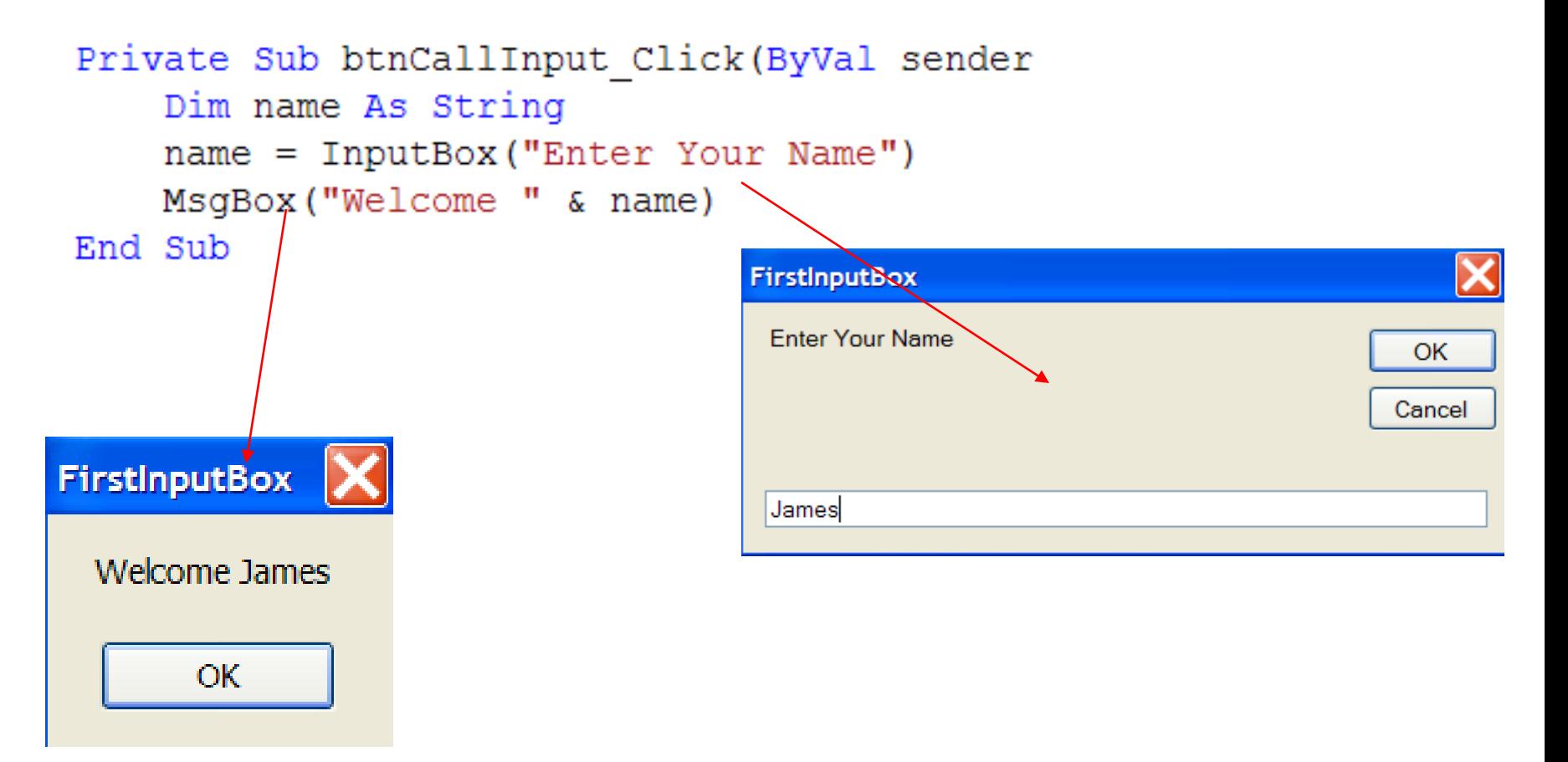

### Using InputBox for Calculations

By using the val() method to convert text input we can use the InputBox to prompt users for numeric input.

```
Private Sub btnCallInput Click (ByVal sender
    Dim num1 As Integer
    Dim num2 As Integer
    Dim answer As Integer
    num1 = Val(InputBox("Enter 1st number"))
    num2 = Val(InputBox("Enter 2nd number"))answer = num1 + num2MsgBox("The sum is " & answer)
```
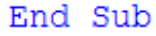

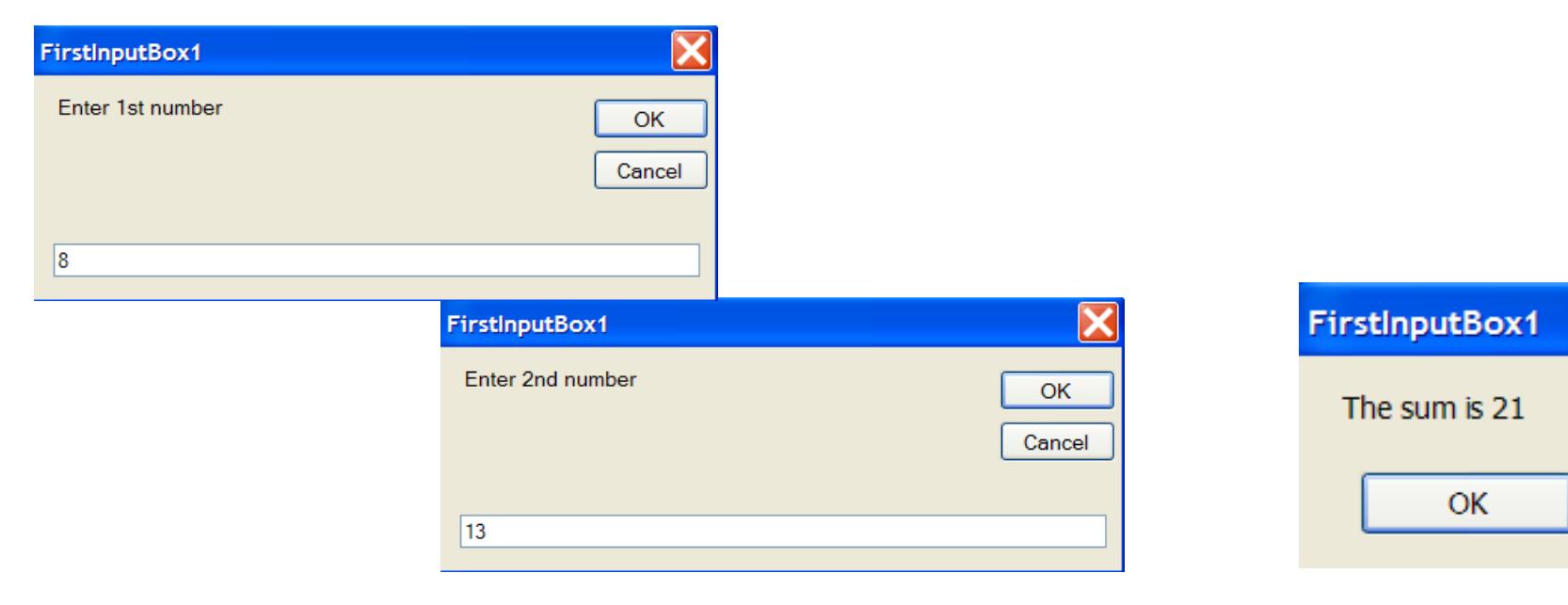

# Assign InputBoxes to Variables<br>User enters information but

there is no variable to hold it. Information is lost

InputBox ("Enter your address")

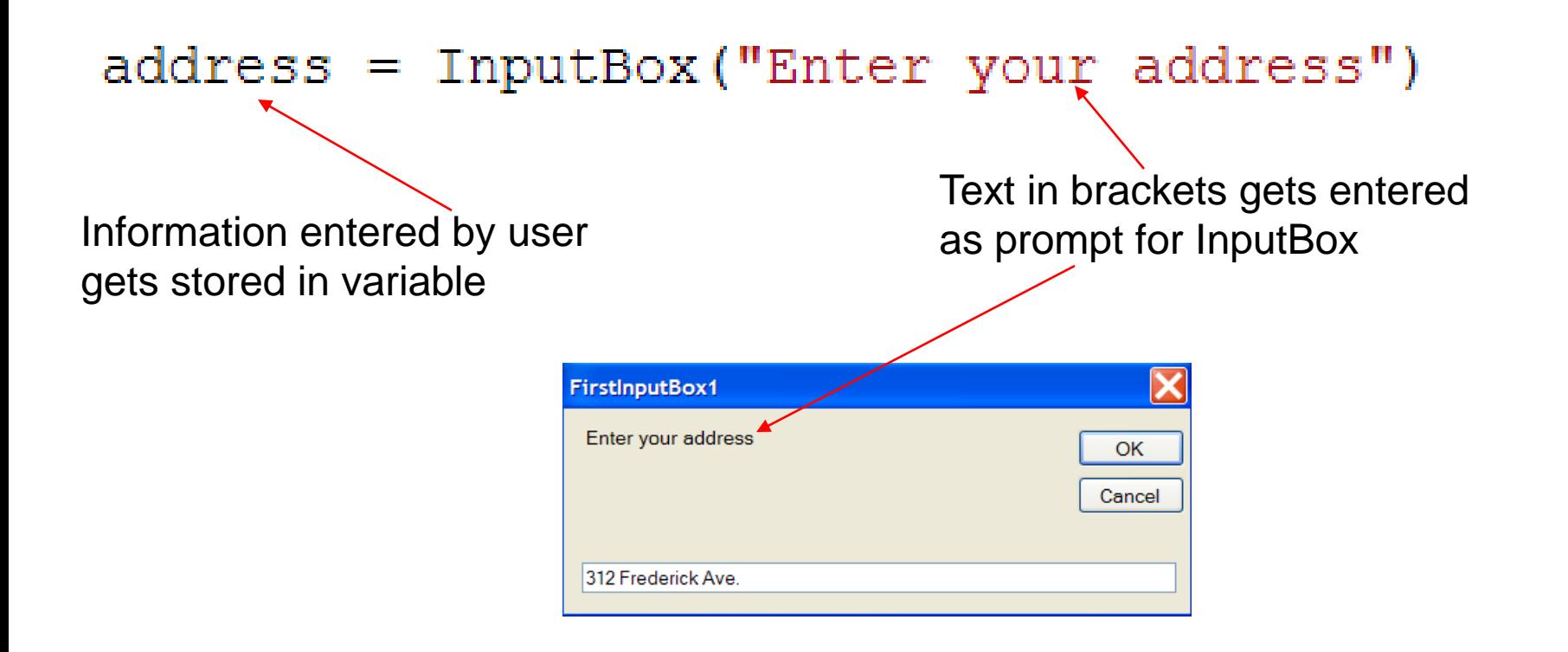

#### **ComboBoxes**

There will often be instances in which a programmer wishes to direct or limit the choices a user has.

For example, if a user is to choose a province in an address form, using a ComboBox with predefined choices will not only reduce the chance of the user from entering a non-existent province but it will also format the province using the correct abbreviation.

#### Creating the ComboBox List

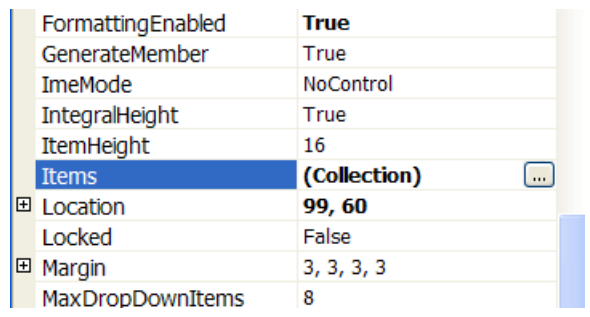

Enter the list of items you wish to display

After drawing a ComboBox on the form click on the ellipsis on the items property.

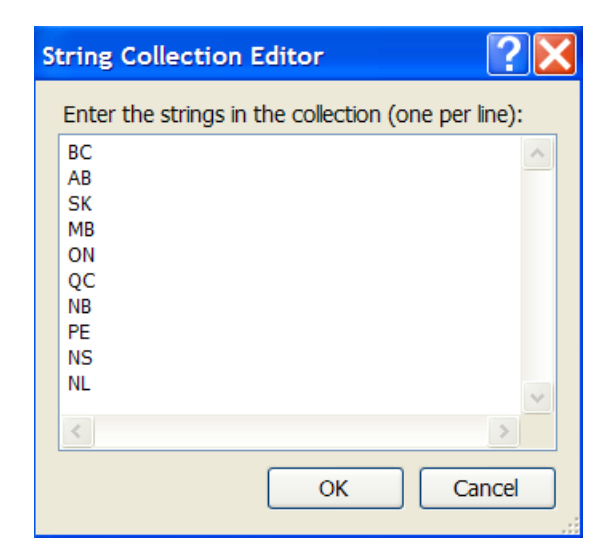

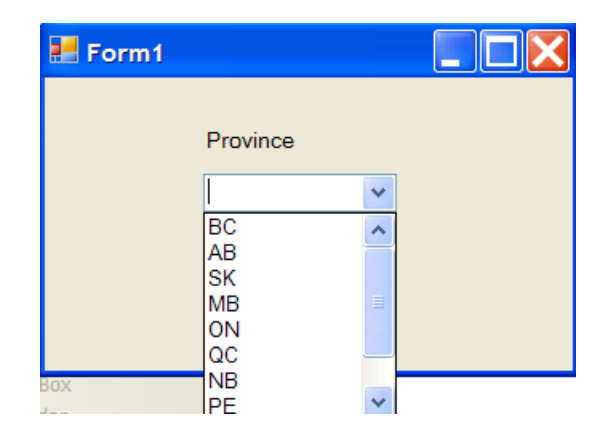

These items will then turn up in the ComboBox when the program is run. Choose Your Favorite Sport

Create a program that prompts the user to choose their favorite sport and then display the information in a message box.

```
Private Sub cboSport SelectedIndexChanged(ByVal
             Dim sport As String
             sport = cbosport.FextMsgBox("Your favorite sport is
                                                  & sport)
        End Sub
String variable 'sport' is 
                                     Program responds to a change in
assigned the value of 
                                     the text that is selected in the combo
whatever sport is chosen
                                     box.
in the combo box.
```
Prefix for ComboBoxes is cbo

#### ComboBox in Action

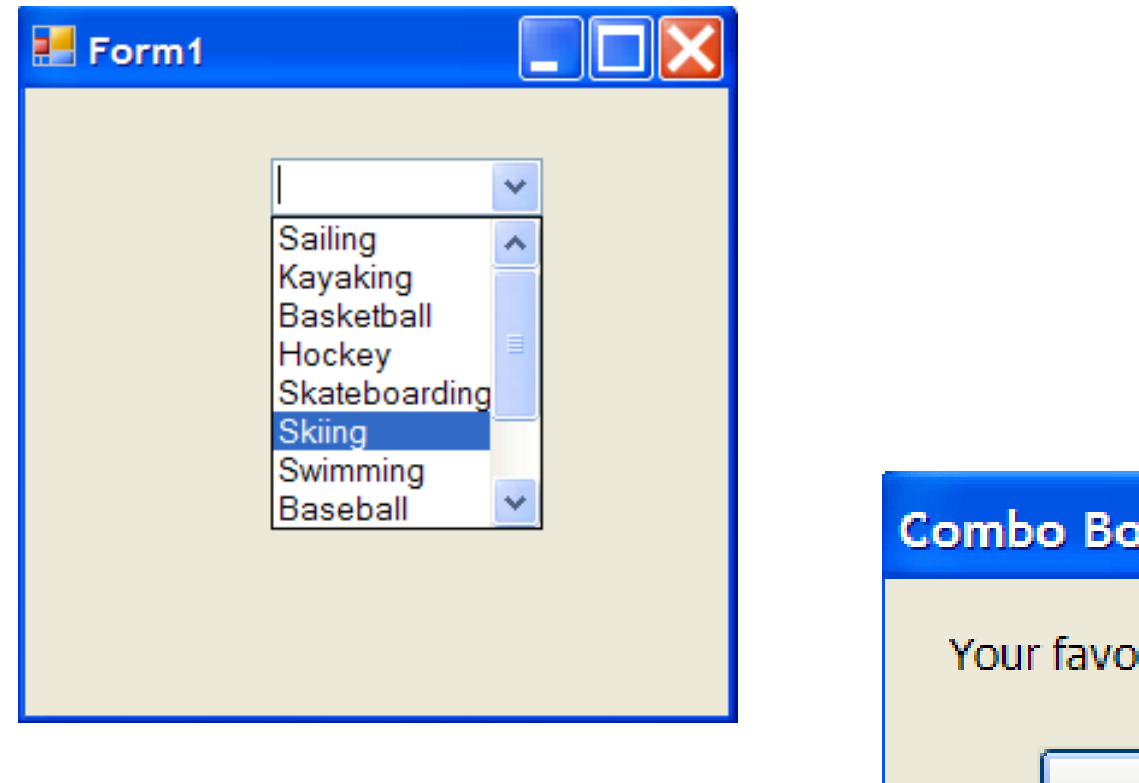

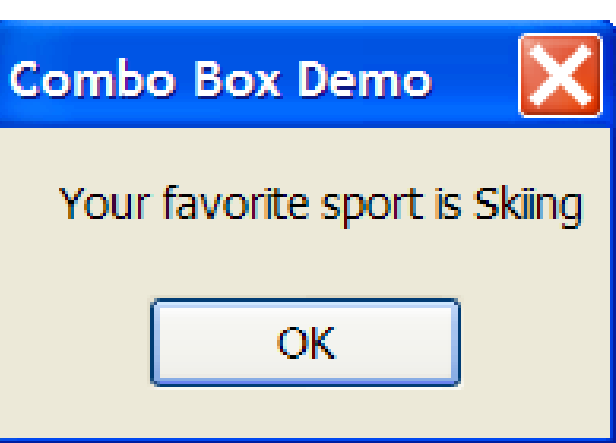

### Group Boxes and Radio Buttons

Radio Buttons are generally used when one choice among a group is required. These groups of radio buttons are contained in a group box. Only one radio button within a group box can be checked at a time. If another radio button is clicked, the previously chosen radio button becomes un-clicked.

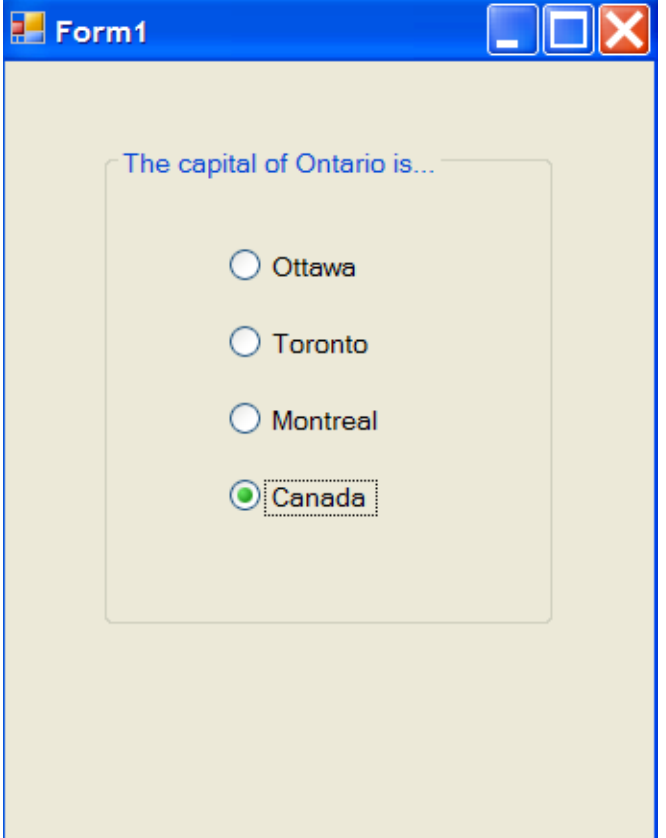

# **ListBox**

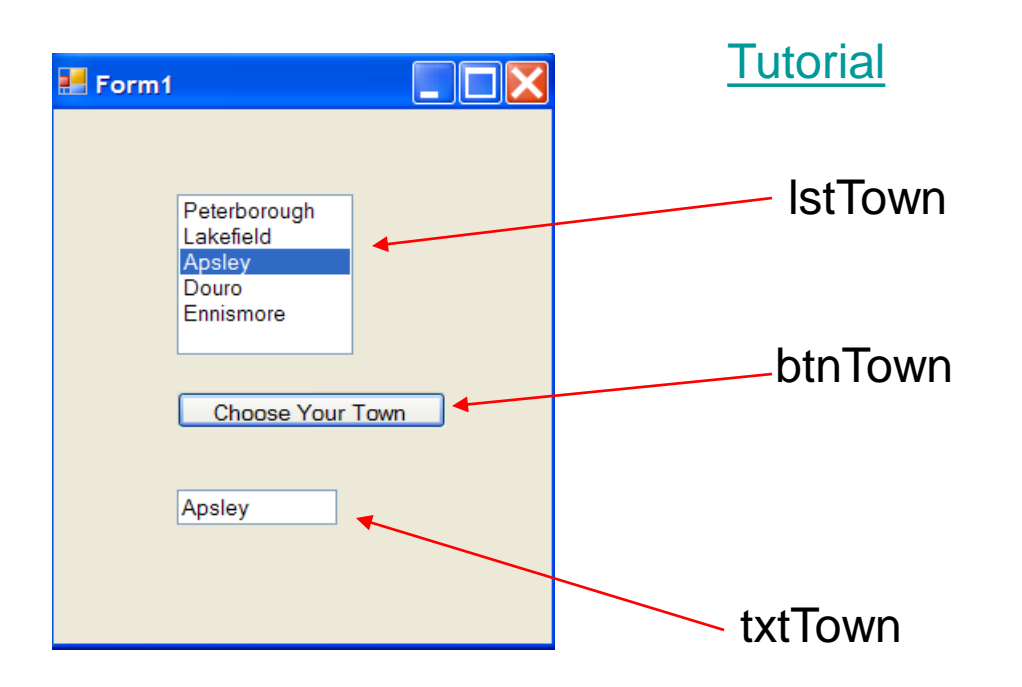

Private Sub btnTown\_Click(ByVal sender As System.Object txtTown.Text = lstTown.SelectedItem End Sub

#### The CheckBox

CheckBoxes are those controls which gives us an option to select, say, Yes/No or True/False. A checkbox is clicked to select and clicked again to deselect some option. When a checkbox is selected a check (a tick mark) appears indicating a selection.

### Pizza Toppings

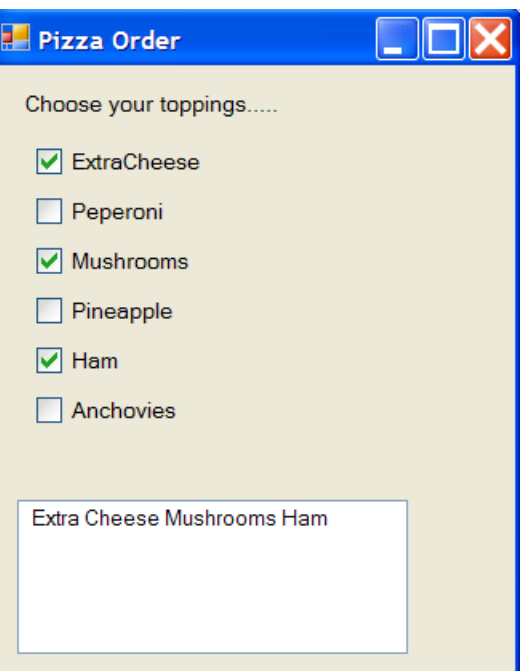

We want to add an item to a text box not replace the old items with new items.

To do this we code the text box as being equal to what is already in the text box plus the new item.

Private Sub chkExtraCheese\_CheckedChanged (ByVal sender As  $txtToppings.Text' = txtToppings.Text & " Extra Cheese"$ End Sub

#### Complete Pizza Order

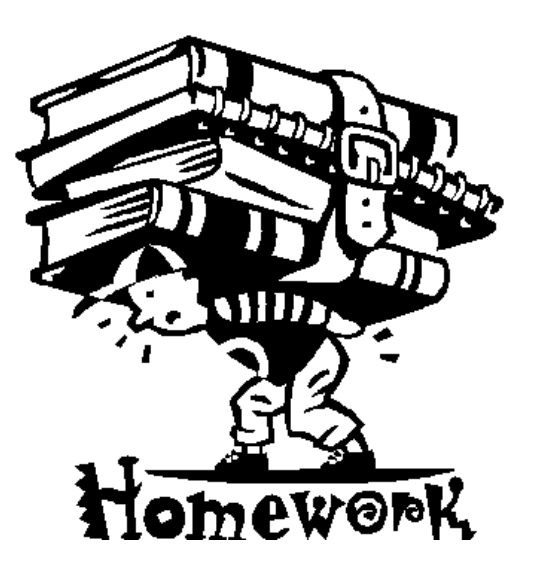

Create an entire Pizza Order form using the various controls.

InputBoxes, ListBox,ComboBox,RadioButton,CheckBox

Be sure to get the clients name, address, time of order,pizza size and toppings.

Use a radio button within a group box to indicate whether the order is for pick-up or delivery.